# Esempio di configurazione di STUN Direct **Encapsulation** Ī

# Sommario

[Introduzione](#page-0-0) **[Prerequisiti](#page-0-1) [Requisiti](#page-0-2)** [Componenti usati](#page-0-3) **[Convenzioni](#page-1-0) [Configurazione](#page-1-1)** [Esempio di rete](#page-1-2) **[Configurazioni](#page-1-3) [Verifica](#page-3-0)** [Risoluzione dei problemi](#page-4-0) [Comandi per la risoluzione dei problemi](#page-4-1) [Debug delle clip durante l'attivazione di STUN](#page-4-2) [Informazioni correlate](#page-5-0)

# <span id="page-0-0"></span>**Introduzione**

In questo documento viene fornito un esempio di configurazione per l'incapsulamento diretto del tunnel seriale (STUN). Gli stati pertinenti nell'output del comando show stun e le modifiche di stato nell'output del comando debug sono mostrati nelle sezioni [Verifica](#page-3-0) e [Risoluzione dei problemi](#page-4-0) di questo documento.

Anche se i comandi debug stun packet e debug stun event non devono causare un utilizzo eccessivo della CPU, il comando log buffered viene usato per copiare l'output nel file di log.

# <span id="page-0-1"></span>**Prerequisiti**

## <span id="page-0-2"></span>**Requisiti**

Nessun requisito specifico previsto per questo documento.

### <span id="page-0-3"></span>Componenti usati

Il riferimento delle informazioni contenute in questo documento è il software Cisco IOS® versione 12.0(8) con funzionalità IBM per la configurazione STUN.

Le informazioni discusse in questo documento fanno riferimento a dispositivi usati in uno specifico ambiente di emulazione. Su tutti i dispositivi menzionati nel documento la configurazione è stata

ripristinata ai valori predefiniti. Se la rete è operativa, valutare attentamente eventuali conseguenze derivanti dall'uso dei comandi.

## <span id="page-1-0"></span>**Convenzioni**

Per ulteriori informazioni sulle convenzioni usate, consultare il documento [Cisco sulle convenzioni](//www.cisco.com/en/US/tech/tk801/tk36/technologies_tech_note09186a0080121ac5.shtml) [nei suggerimenti tecnici](//www.cisco.com/en/US/tech/tk801/tk36/technologies_tech_note09186a0080121ac5.shtml).

# <span id="page-1-1"></span>**Configurazione**

In questa sezione vengono presentate le informazioni necessarie per configurare le funzionalità descritte più avanti nel documento.

Nota: per ulteriori informazioni sui comandi menzionati in questo documento, usare lo [strumento di](//tools.cisco.com/Support/CLILookup/cltSearchAction.do) [ricerca dei comandi](//tools.cisco.com/Support/CLILookup/cltSearchAction.do) (solo utenti [registrati](//tools.cisco.com/RPF/register/register.do)).

## <span id="page-1-2"></span>Esempio di rete

Nel documento viene usata questa impostazione di rete:

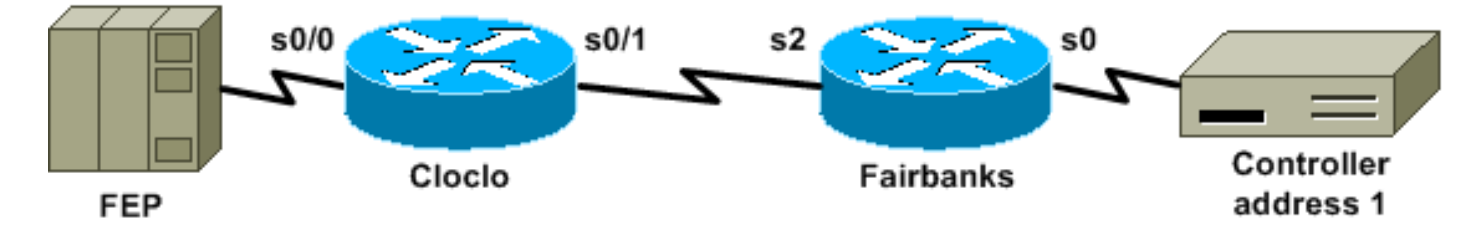

## <span id="page-1-3"></span>**Configurazioni**

Nel documento vengono usate queste configurazioni:

- Orologio
- Fairbanks

### Orologio

```
cloclo# show run
Building configuration...
Current configuration:
!
version 12.0
no service pad
service timestamps debug datetime msec
service timestamps log datetime msec
no service password-encryption
!
hostname cloclo
!
boot system flash rsp-jsv-mz.120-8
logging buffered 64000 debugging
no logging console
enable password cisco
```

```
!
microcode CIP flash slot0:cip27-3
microcode reload
ip subnet-zero
no ip domain-lookup
ip cef
!
!
stun peer-name 10.10.10.10
stun protocol-group 2 sdlc
!
!
!
!
interface Loopback0
 ip address 10.10.10.10 255.255.255.0
 no ip directed-broadcast
!
interface Serial0/0
 no ip address
 no ip directed-broadcast
 encapsulation stun
 no ip mroute-cache
 clockrate 9600
  stun group 2
 stun route address 1 interface Serial0/1
!
interface Serial0/1
 ip address 10.2.1.1 255.255.255.0
 no ip directed-broadcast
 no ip mroute-cache
!
!--- Output suppressed. ! interface Ethernet1/0 ip
address 10.1.1.1 255.255.255.0 no ip directed-broadcast
no ip mroute-cache shutdown ! !--- Output suppressed. !
router eigrp 100 network 10.0.0.0 ! ip classless ! ! !
line con 0 exec-timeout 0 0 transport input none line
aux 0 line vty 0 4 password cisco login ! end cloclo#
Fairbanks
fairbanks# show run
Building configuration...
Current configuration:
!
version 12.0
service timestamps debug datetime msec
service timestamps log datetime msec
no service password-encryption
!
hostname fairbanks
!
boot system flash
 logging buffered 64000 debugging
no logging console
enable password cisco
!
ip subnet-zero
!
!
stun peer-name 10.20.20.20
stun protocol-group 2 sdlc
```

```
!
!
!
interface Loopback0
 ip address 10.20.20.20 255.255.255.0
 no ip directed-broadcast
!
interface Ethernet0
  ip address 10.1.1.2 255.255.255.0
 no ip directed-broadcast
 shutdown
 media-type 10BaseT
!
interface Ethernet1
 ip address 172.17.240.12 255.255.255.0
 no ip directed-broadcast
  shutdown
 media-type 10BaseT
!
interface Serial0
 no ip address
 no ip directed-broadcast
  encapsulation stun
 no ip mroute-cache
 clockrate 9600
 stun group 2
 stun route address 1 interface Serial2
!
!--- Output suppressed. ! interface Serial2 ip address
10.2.1.2 255.255.255.0 no ip directed-broadcast
clockrate 19200 ! !--- Output suppressed. ! router eigrp
100 network 10.0.0.0 ! ip classless ! ! ! line con 0
exec-timeout 0 0 transport input none line aux 0 line
vty 0 4 login ! end fairbanks#
```
# <span id="page-3-0"></span>**Verifica**

!

Le informazioni contenute in questa sezione permettono di verificare che la configurazione funzioni correttamente.

Alcuni comandi show sono supportati dallo [strumento Output Interpreter \(solo utenti](https://www.cisco.com/cgi-bin/Support/OutputInterpreter/home.pl) [registrati\); lo](//tools.cisco.com/RPF/register/register.do) [strumento permette di visualizzare un'analisi dell'output del comando](//tools.cisco.com/RPF/register/register.do) show.

In questa sezione viene mostrato l'output del comando show stun per entrambi i router. Indica che lo stato STUN di ciascun router è  $_{\text{aperto}}$ . Inoltre, i contatori per i pacchetti ricevuti  $(r_{\text{xx} \text{pkts}})$  e per i pacchetti trasmessi ( $tx$ <sub>pkts</sub>) vengono incrementati ogni volta che si esegue il comando show stun.

```
cloclo# show stun
This peer: 10.10.10.10
  *Serial0/0 (group 2 [sdlc])
                    state rx_pkts tx_pkts drops poll
1 IF Serial0/1 open 4510 4513 0
```

```
fairbanks# show stun
```
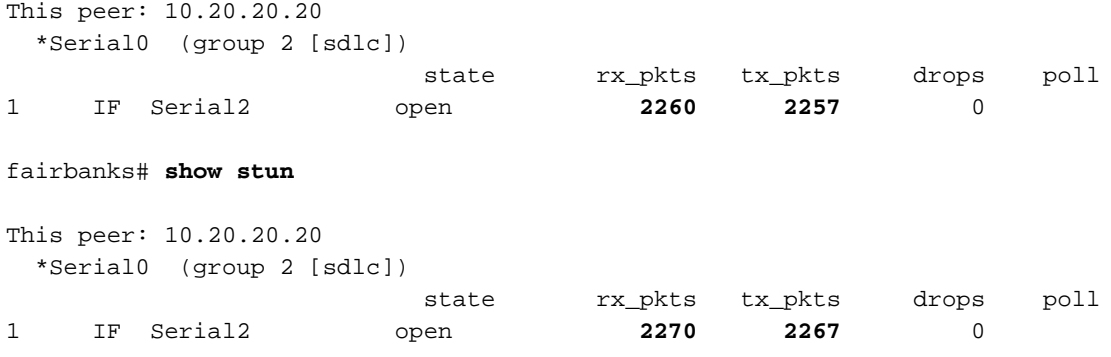

# <span id="page-4-0"></span>Risoluzione dei problemi

Le informazioni contenute in questa sezione permettono di risolvere i problemi relativi alla configurazione.

### <span id="page-4-1"></span>Comandi per la risoluzione dei problemi

Alcuni comandi show sono supportati dallo [strumento Output Interpreter \(solo utenti](https://www.cisco.com/cgi-bin/Support/OutputInterpreter/home.pl) [registrati\); lo](//tools.cisco.com/RPF/register/register.do) [strumento permette di visualizzare un'analisi dell'output del comando](//tools.cisco.com/RPF/register/register.do) show.

Nota: prima di usare i comandi di debug, consultare le [informazioni importanti sui comandi di](//www.cisco.com/en/US/tech/tk801/tk379/technologies_tech_note09186a008017874c.shtml) [debug](//www.cisco.com/en/US/tech/tk801/tk379/technologies_tech_note09186a008017874c.shtml).

- debug stun packet: visualizza le informazioni sui pacchetti che attraversano i collegamenti STUN.
- debug stun event: visualizza le connessioni e l'attività STUN.

### <span id="page-4-2"></span>Debug delle clip durante l'attivazione di STUN

```
cloclo# show log
```

```
Syslog logging: enabled (0 messages dropped, 0 flushes, 0 overruns)
    Console logging: disabled
    Monitor logging: level debugging, 0 messages logged
    Buffer logging: level debugging, 232 messages logged
     Trap logging: level informational, 43 message lines logged
```
#### Log Buffer (64000 bytes):

```
!--- These timestamped lines each appear on one line in normal output: *Nov 3 11:35:06.191:
%LINK-3-UPDOWN: Interface Serial0/1, changed state to up *Nov 3 11:35:07.191: %LINEPROTO-5-
UPDOWN: Line protocol on Interface Serial0/1, changed state to up *Nov 3 11:35:31.819: %LINK-3-
UPDOWN: Interface Serial0/0, changed state to up *Nov 3 11:35:32.819: %LINEPROTO-5-UPDOWN: Line
protocol on Interface Serial0/0, changed state to up *Nov 3 11:35:36.631: STUN sdlc: 00:04:12
Serial0/0 SDI: (001/008) U: SNRM PF:1 *Nov 3 11:35:37.831: STUN sdlc: 00:00:01 Serial0/0 SDI:
(001/008) U: SNRM PF:1 *Nov 3 11:35:37.859: STUN sdlc: 00:00:00 Serial0/0 NDI: (001/008) U: UA
PF:1 *Nov 3 11:35:37.879: STUN sdlc: 00:00:00 Serial0/0 SDI: (001/008) S: RR PF:1 NR:000 *Nov 3
11:35:37.907: STUN sdlc: 00:00:00 Serial0/0 NDI: (001/008) S: RR PF:1 NR:000 *Nov 3
11:35:38.031: STUN sdlc: 00:00:00 Serial0/0 SDI: (001/008) S: RR PF:1 NR:000 *Nov 3
11:35:38.059: STUN sdlc: 00:00:00 Serial0/0 NDI: (001/008) S: RR PF:1 NR:000 *Nov 3
11:35:38.091: STUN sdlc: 00:00:00 Serial0/0 SDI: (001/008) I: PF:0 NR:000 NS:000 *Nov 3
11:35:38.231: STUN sdlc: 00:00:00 Serial0/0 SDI: (001/008) S: RR PF:1 NR:000 *Nov 3
11:35:38.295: STUN sdlc: 00:00:00 Serial0/0 NDI: (001/008) I: PF:1 NR:001 NS:000 *Nov 3
11:35:38.431: STUN sdlc: 00:00:00 Serial0/0 SDI: (001/008) S: RR PF:1 NR:001 *Nov 3
11:35:38.459: STUN sdlc: 00:00:00 Serial0/0 NDI: (001/008) S: RR PF:1 NR:001 *Nov 3
11:35:38.555: STUN sdlc: 00:00:00 Serial0/0 SDI: (001/008) I: PF:0 NR:001 NS:001 *Nov 3
```

```
11:35:38.631: STUN sdlc: 00:00:00 Serial0/0 SDI: (001/008) S: RR PF:1 NR:001 *Nov 3
11:35:38.691: STUN sdlc: 00:00:00 Serial0/0 NDI: (001/008) I: PF:1 NR:002 NS:001 *Nov 3
11:35:38.831: STUN sdlc: 00:00:00 Serial0/0 SDI: (001/008) S: RR PF:1 NR:002 *Nov 3
11:35:38.859: STUN sdlc: 00:00:00 Serial0/0 NDI: (001/008) S: RR PF:1 NR:002 *Nov 3
11:35:39.031: STUN sdlc: 00:00:00 Serial0/0 SDI: (001/008) S: RR PF:1 NR:002 *Nov 3
11:35:39.059: STUN sdlc: 00:00:00 Serial0/0 NDI: (001/008) S: RR PF:1 NR:002 *Nov 3
11:35:39.231: STUN sdlc: 00:00:00 Serial0/0 SDI: (001/008) S: RR PF:1 NR:002 *Nov 3
11:35:39.259: STUN sdlc: 00:00:00 Serial0/0 NDI: (001/008) S: RR PF:1 NR:002 *Nov 3
11:35:39.431: STUN sdlc: 00:00:00 Serial0/0 SDI: (001/008) S: RR PF:1 NR:002 *Nov 3
11:35:39.563: STUN sdlc: 00:00:00 Serial0/0 NDI: (001/008) S: RR PF:1 NR:002 cloclo#
```
#### fairbanks# **show log**

Syslog logging: enabled (0 messages dropped, 0 flushes, 0 overruns) Console logging: disabled Monitor logging: level debugging, 0 messages logged Buffer logging: level debugging, 203 messages logged Trap logging: level informational, 40 message lines logged

#### Log Buffer (64000 bytes):

*!--- These timestamped lines each appear on one line in normal output:* \*Nov 3 09:38:12.759: %SYS-5-CONFIG\_I: Configured from console by console \*Nov 3 09:38:14.231: %LINK-3-UPDOWN: Interface Serial2, changed state to up \*Nov 3 09:38:15.231: %LINEPROTO-5-UPDOWN: Line protocol on Interface Serial2, changed state to up \*Nov 3 09:38:44.687: STUN sdlc: 00:04:41 Serial0 NDI: (001/008) U: SNRM PF:1 \*Nov 3 09:38:45.887: STUN sdlc: 00:00:01 Serial0 NDI: (001/008) U: SNRM PF:1 @ \*Nov 3 09:38:45.899: STUN sdlc: 00:00:00 Serial0 SDI: (001/008) U: UA PF:1 \*Nov 3 09:38:45.935: STUN sdlc: 00:00:00 Serial0 NDI: (001/008) S: RR PF:1 NR:000 \*Nov 3 09:38:45.947: STUN sdlc: 00:00:00 Serial0 SDI: (001/008) S: RR PF:1 NR:000 \*Nov 3 09:38:46.087: STUN sdlc: 00:00:00 Serial0 NDI: (001/008) S: RR PF:1 NR:000 \*Nov 3 09:38:46.099: STUN sdlc: 00:00:00 Serial0 SDI: (001/008) S: RR PF:1 NR:000 \*Nov 3 09:38:46.155: STUN sdlc: 00:00:00 Serial0 NDI: (001/008) I: PF:0 NR:000 NS:000 \*Nov 3 09:38:46.287: STUN sdlc: 00:00:00 Serial0 NDI: (001/008) S: RR PF:1 NR:000 \*Nov 3 09:38:46.323: STUN sdlc: 00:00:00 Serial0 SDI: (001/008) I: PF:1 NR:001 NS:000 \*Nov 3 09:38:46.487: STUN sdlc: 00:00:00 Serial0 NDI: (001/008) S: RR PF:1 NR:001 \*Nov 3 09:38:46.499: STUN sdlc: 00:00:00 Serial0 SDI: (001/008) S: RR PF:1 NR:001 \*Nov 3 09:38:46.615: STUN sdlc: 00:00:00 Serial0 NDI: (001/008) I: PF:0 NR:001 NS:001 \*Nov 3 09:38:46.687: STUN sdlc: 00:00:00 Serial0 NDI: (001/008) S: RR PF:1 NR:001 \*Nov 3 09:38:46.719: STUN sdlc: 00:00:00 Serial0 SDI: (001/008) I: PF:1 NR:002 NS:001 \*Nov 3 09:38:46.887: STUN sdlc: 00:00:00 Serial0 NDI: (001/008) S: RR PF:1 NR:002 \*Nov 3 09:38:46.899: STUN sdlc: 00:00:00 Serial0 SDI: (001/008) S: RR PF:1 NR:002 \*Nov 3 09:38:47.087: STUN sdlc: 00:00:00 Serial0 NDI: (001/008) S: RR PF:1 NR:002 \*Nov 3 09:38:47.099: STUN sdlc: 00:00:00 Serial0 SDI: (001/008) S: RR PF:1 NR:002 \*Nov 3 09:38:47.287: STUN sdlc: 00:00:00 Serial0 NDI: (001/008) S: RR PF:1 NR:002 \*Nov 3 09:38:47.299: STUN sdlc: 00:00:00 Serial0 SDI: (001/008) S: RR PF:1 NR:002 fairbanks#

### <span id="page-5-0"></span>Informazioni correlate

- [Pagina di supporto per STUN \(Serial Tunnel\) e BSTUN \(Block Serial Tunnel\)](//www.cisco.com/en/US/tech/tk827/tk369/tk87/tsd_technology_support_sub-protocol_home.html?referring_site=bodynav)
- [Strumenti e risorse](//www.cisco.com/en/US/support/tsd_most_requested_tools.html?referring_site=bodynav)
- [Supporto tecnico Cisco Systems](//www.cisco.com/cisco/web/support/index.html?referring_site=bodynav)